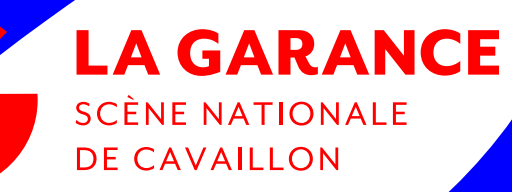

## GUIDE DES ECO-GESTES

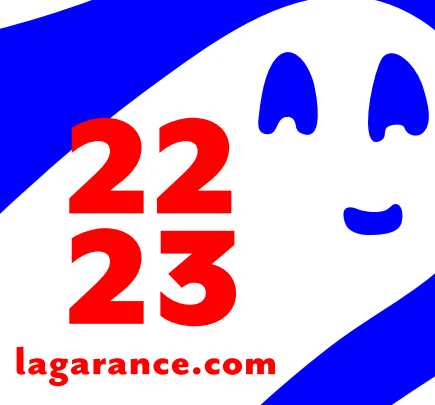

## SOMMAIRE

## Les éco-gestes 2.0 : sobriété numérique

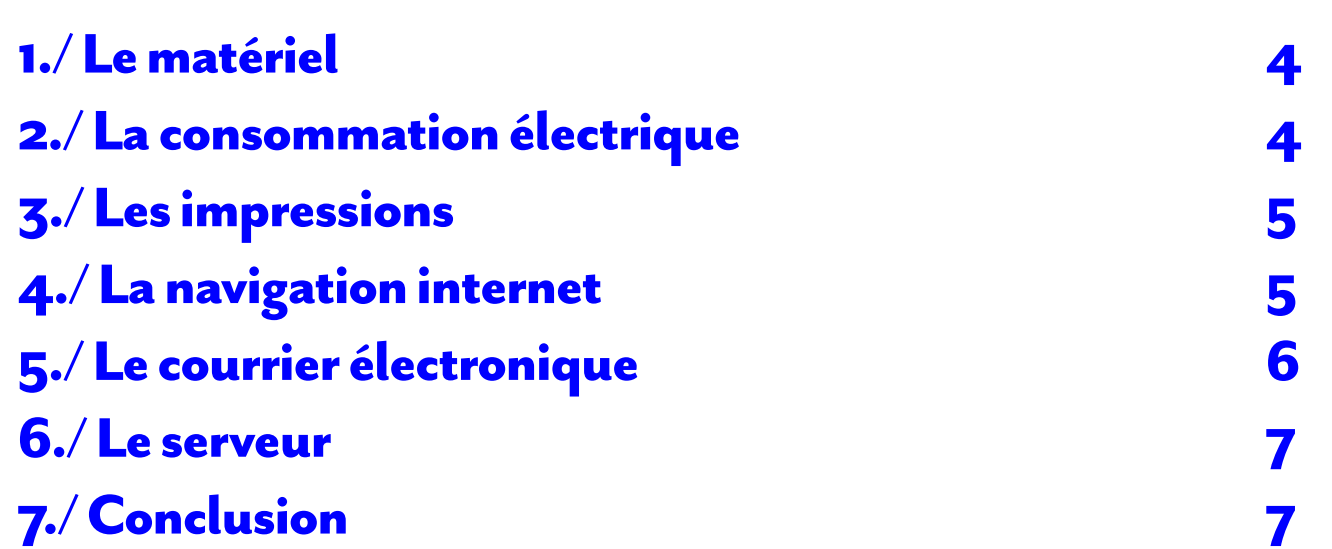

## LES ÉCO-GESTES 2.0 : SOBRIÉTÉ NUMÉRIQUE

L'empreinte environnementale du numérique est souvent invisible, car difficile à matérialiser, alors qu'elle est réelle et quantifiable.

**Les outils et usages numériques représentent : 3.7% des émissions de gaz à effets de serre (GES), soit plus que le transport aérien (2%) 4.2% de la consommation mondiale d'énergie.** 

**Prévision de croissance : +60% d'ici 2040.**

**Répartition des émissions de ces GES : 47% par les équipements des consommateurs 28% par les data center 25% par les infrastructures réseaux Sources : ADEME (2020)**

Le présent guide vise à cibler quelques actions simples à mettre en œuvre, adaptées à notre activité et à notre structure, mais ayant un impact immédiat important.

## 1./ Le matériel

#### La durée de vie active d'un ordinateur a été divisée par 3 en 30 ans.

**1. Sélectionner un appareil adapté à nos besoins**, peu énergivore, robuste et réparable, un équilibre entre le suréquipement et le sous-équipement.

En ce qui concerne les ordinateurs, nous pouvons distinguer trois types de configuration, en fonction de nos usages et des missions de chacun :

- catégorie bureautique : traitement de texte, calculs, gestion de bases de données, messagerie, navigation internet,

- catégorie multimédia : traiter de l'audio, retoucher des photos,

- catégorie jeux vidéo : infographie, montage vidéo professionnel.

**2. Choisir un matériel labellisé :** privilégier auprès de nos fournisseurs les labels prenant en compte l'ensemble de la durée de vie du produit, de l'extraction des matières premières au recyclage. > The Blue Angel, EPEAT, TCO CERTIFIED

### 2./ La consommation électrique

Un ordinateur portable consomme 50 à 80% d'énergie de moins qu'un poste fixe. 1/3 de l'énergie consommée par un ordinateur fixe est imputable à l'écran. La différence de consommation énergétique entre la luminosité maximale et minimale d'un écran est d'environ 40%.

#### **3. Régler l'écran**

> Régler au minimum la luminosité de son écran (réglages par les boutons sous l'écran) > Le mettre en veille (dès 10 min d'inactivité -> Démarrer\Paramètres\Système\Alimentation et mise en veille), voire l'éteindre (dès 20 min ->bouton on/Off sous l'écran).

#### **4. Mettre les appareils hors tension**

Si les appareils ont été éteints mais restent raccordés à la prise, un courant résiduel continue à circuler. Mettre nos appareils hors tension grâce à une multiprise à interrupteur et/ou l'onduleur.

Au-delà de 3'30 min de lecture, ou 4 pages, il est plus sobre d'imprimer ce mail que de le conserver sur sa boite mail, ou de le transmettre en pièce jointe à un membre de l'équipe.

#### **5. Paramétrer l'alimentation de son ordinateur**

Le mode veille : outre l'écran, activer la veille de l'unité centrale (dès 20 min d'inactivité -> même chemin que l'écran). Le mode veille prolongée : L'ordinateur est électriquement éteint. La différence de consommation est importante entre veille prolongée et veille.

Mode à activer dès 45 min d'inactivité (pause du midi, réunion, par ex) -> Démarrer\Marche/Arrêt\Mettre en veille prolongée. Au-delà de 2h d'inactivité = arrêt complet de l'ordinateur

#### **6. Supprimer les économiseurs d'écran**

Un écran de veille animé consomme environ 2,5 fois plus d'énergie qu'un écran noir.

### 3./ Les impressions

**7. Choix du papier :** privilégier les labels Ecolabel, Nordic Swan, Ange Bleu, FSC recyclé

#### **8. Réutiliser le papier**

> Mettre en place un bac brouillon pour réutiliser le papier utilisé d'un seul côté, puis charger ce papier dans les bacs 2 (imprimantes médiation et technique) ou 3 (étage) => usage : relecture de documents en recto, par ex.

#### **9. Paramétrer les imprimantes**

Nos imprimantes sont déjà paramétrées en noir et blanc, recto-verso. > Pour nos documents à usage interne, ajouter à cela :

- impression en mode brouillon,
- et pour les documents à partir de 3 pages, imprimer 2 pages par feuille
- choisir la police de caractère Ecofont (-15% à 50% d'encre), en accès libre.
- > Définir 4 paramètres automatiques d'impression, par notre prestataire :
- qualité optimale, couleurs, pour impressions externes (ex : feuilles de salle, dossiers)
- Recto/Verso, Noir & Blanc
- 2 pages par feuille, Recto/Verso, pour impressions internes de dossiers
- qualité brouillon, 1 face, avec papier collecté dans les bacs à papier

#### **10. Impression des mails**

### 4./ La navigation internet

Empreinte annuelle par internaute évaluée, en 2015, pour la navigation internet: - 346 KWh d'énergie soit la consommation de 10 ordinateurs portables

- 203 kg de gaz à effet de serre
- 3 000 litres d'eau

#### **Faux amis !**

Les moteurs de recherches éco-responsables et/ou solidaire (Ecosia ou Lilo) Ils reposent sur des moteurs tels que Google ou Bing et impliquent donc des serveurs supplémentaires. Rajoutant une couche technique, ils sont, de ce fait, plus impactants.

#### **11. Optimiser sa navigation**

Plutôt que de passer systématiquement par un moteur de recherche : > Saisir directement l'adresse dans la barre d'adresse

> Utiliser des marque-pages, favoris, ou signets pour les sites souvent consultés

#### **12. Optimiser ses requêtes sur les moteurs de recherche**

and ou + : pour chercher deux termes à la fois > résultats qui contiennent les deux mots-clés or : pour associer des recherches ou obtenir au moins un des mots : tous les résultats liés à l'un ou l'autre terme de recherche.

not : pour exclure un ou plusieurs termes : les résultats sont sans ce terme *(ex : recette gâteau NOT chocolat)* guillemets : pour chercher une expression exacte

astérisque : pour remplacer un mot inconnu *(ex : pierre qui roule\*)*

#### **13. Gérer le cache et l'historique du navigateur**

Les navigateurs stockent les pages que vous affichez dans un dossier appelé cache. Cela permet d'afficher plus rapidement certaines pages en chargeant les données depuis le disque dur local plutôt qu'en les téléchargeant. Mais lorsque le cache est trop gros, le navigateur met du temps à se charger et utilise beaucoup de ressources. L'historique évite de refaire une recherche dans son intégralité et permet de retrouver l'adresse exacte. > il faut donc vider régulièrement le cache (1x/mois), et conserver l'historique.

#### **14. Bloquer les publicités**

AdBlock, extension de moteur de recherche, gratuit et open source.

#### **EN +++**

Il existe des alternatives à Google ou Microsoft, que ce soit pour le navigateur ou le moteur de recherche. Il ne s'agit pas ici de considérations environnementales (les GAFA -Google, Apple, Facebook et Amazon- sont très bien notés sur ces points par Greenpeace, car faisant massivement appel aux énergies renouvelables), mais éthiques et sociales : logiciels libres, confidentialité des données…

*Ex : Mozilla, Brave, Tor, pour le navigateur ; Qwant, DuckDuckGo pour le moteur de recherche.*

## 5./ Le courrier électronique

Envoi d'un courrier électronique de 1 Mo à une personne = consommation d'une ampoule de 60 W pendant 25 minutes => envoi à tout le personnel d'un mail d'1 Mo = ampoule allumée durant 5h !

#### **15. Gérer ses envois**

> Réduire le nombre de mails et de destinataires > en interne, privilégier le téléphone et le lien direct, autant que possible.

#### **16. Réduite la taille de ses mails : sus aux PJ !**

Aux pièces jointes, notamment au-delà d'1 Mo, préférer : > en externe, les liens et plateformes de partage qui suppriment la pièce au bout d'une semaine (WeTransfer), voire 48h avec FileVert [\(https://filevert.fr/\),](https://filevert.fr/)) plateforme française et responsable. > en interne, les liens hypertexte vers le serveur

### Pour les documents volumineux (+ de 3'30 de lecture), il devient plus vertueux d'imprimer un document que de l'envoyer par mail et/ou le stocker (ADEME).

#### **17. Gérer sa boite mails**

Les mails stockés prennent de la place sur le serveur, nécessitant des outils toujours plus gros.

- > Nettoyer régulièrement, gérer le courrier efficacement
- > Garder uniquement les courriels indispensables, les sauvegarder au format texte (serveur ou disque dur).
- > Supprimer les mails archivés
- > Vider sa boite « messages envoyés » de tous les mails de plus d'1 an
- > Se désabonner des newsletters et mailing-list : nettoyage hebdomadaire de VadeSecure (désinscription, suppression des messages)
- > Mettre à jour régulièrement la base d'abonnés à l'infolettre

#### **18. Gérer sa signature mail**

Aujourd'hui, la plupart des signatures sont 1000 fois plus lourdes que le corps de mail. > Simplifier au maximum la signature, éviter les logos ou alors en basse définition

> Définir 2 types de mise en page pour les mails :

- En externe, avec signature et en html (3 fois plus gros que le format texte) - En interne, sans signature et en texte brut (fenêtre du mail : bandeau supérieur\Format du texte\bouton «texte brut»)
- En résumé : le mail n'est ni un outil de classement, ni un outil pour chatter !!

## 6./ Le serveur

#### **19. Faire un ménage régulier du serveur**

- > Une fois par saison, faire le tri des dossiers les plus gourmands : - Communication
- Dossiers des spectacles
- Photos et vidéos prises en interne

**20. Continuer à utiliser un serveur physique,** plutôt qu'un Cloud, très énergivore.

## 7./ Conclusion

Le numérique n'est pas si virtuel. Il mobilise pour le traitement, le transport et le stockage des données un complexe système d'équipement et d'infrastructures (serveurs, bornes wifi, antennes-relais, transmetteurs, répéteurs, routeurs, câbles terrestres, satellites, centres de données, serveurs, disques durs). Toutes ces technologies ont un impact environnemental majeur, à tous les stades de leur cycle de vie. Prendre conscience des enjeux, en réfléchissant sur ses besoins et ses pratiques au quotidien et expérimenter de nouveaux usages est le chemin vers un numérique plus responsable, sobre et vertueux.

## Vers une éco-conception des services numériques ?

De manière globale, et au-delà des usages individuels, le service communication de La Garance s'informe et se documente pour proposer des évolutions de nos outils numériques aux publics afin de réduire notre empreinte environnementale. Une étude a été menée autour de la conception responsable et durable par les Designers Ethiques et certains éléments mis en avant dans celle-ci nous amènent à envisager des améliorations sur le site internet de La Garance ou les réseaux sociaux (images, vidéos, plugins, interactions). L'étude est consultable ici.

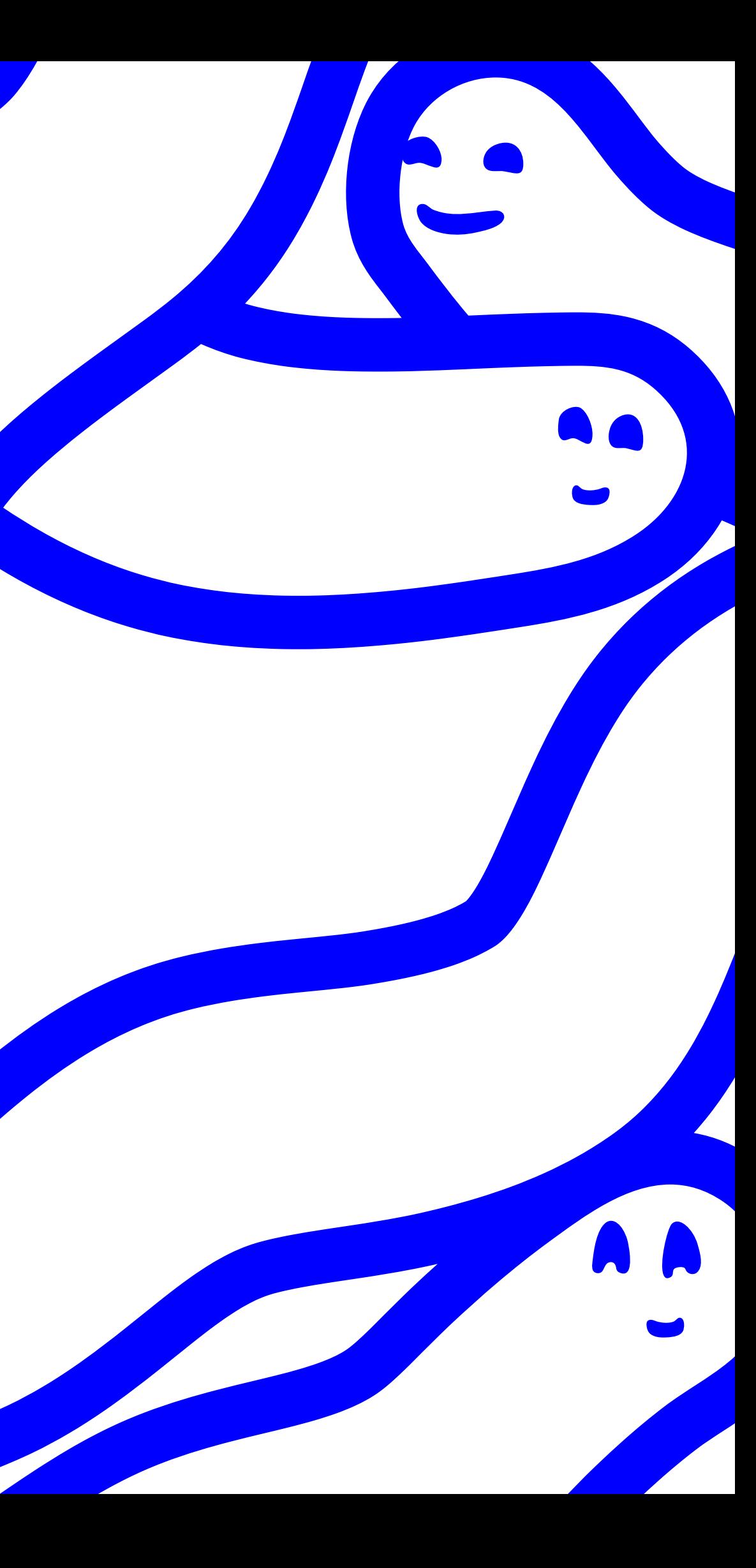

# MÉMO

- 1. Choisir du matériel adapté à ses besoins et labellisé
- 2. Régler au minimum la luminosité de son écran
- 3. Paramétrer la mise en veille automatique de son écran et de son PC
- 4. Mettre ses appareils totalement hors tension grâce à une multiprise à interrupteur
- 5. Pour les documents internes, modifier les paramètres d'impression
- 6. Réutiliser le papier imprimé sur une seule face
- 7. Réduire l'usage des moteurs de recherche
- 8. Dans son navigateur, vider régulièrement le cache, et conserver l'historique
- 9. Réduire ses envois de mails utiliser ses pieds ou son téléphone
- 10. Remplacer les pièce-jointes par des liens
- 11. Vider régulièrement sa boite mails, gérer ses inscriptions aux infolettres tous les deux mois
- 12. Pour les mails internes, supprimer la signature, mettre en format brut